::: DrayTek Corp - Your reliable networking solutions partner - Application Notes ::: Page 1 of 2

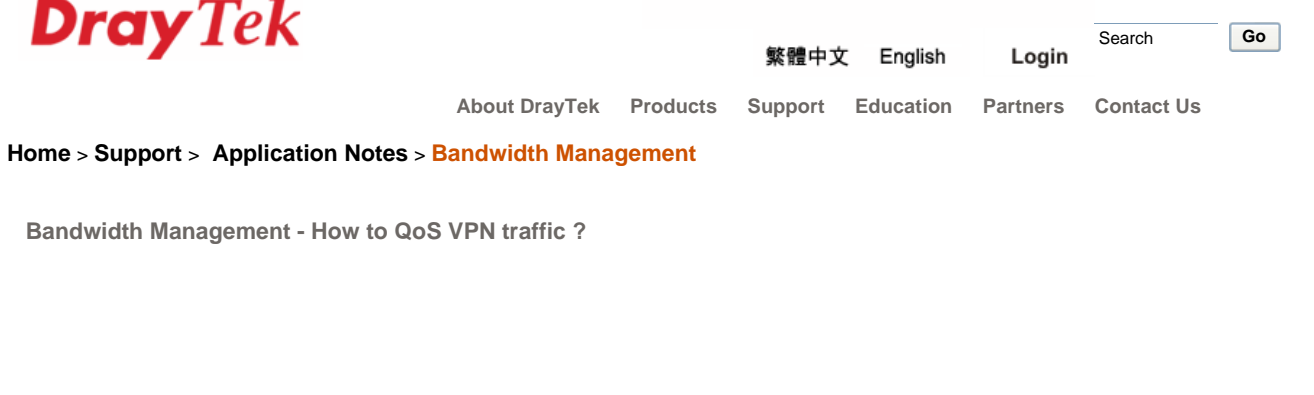

Step 1: Please refer to the following example to setup a LAN to LAN VPN first.

## Step 2: Setup the QoS

D

Input the WAN Inbound/Outbound Bandwidth.

Specify the Class Name and Reserved\_bandwidth Ratio.

Click the "Advance" button.

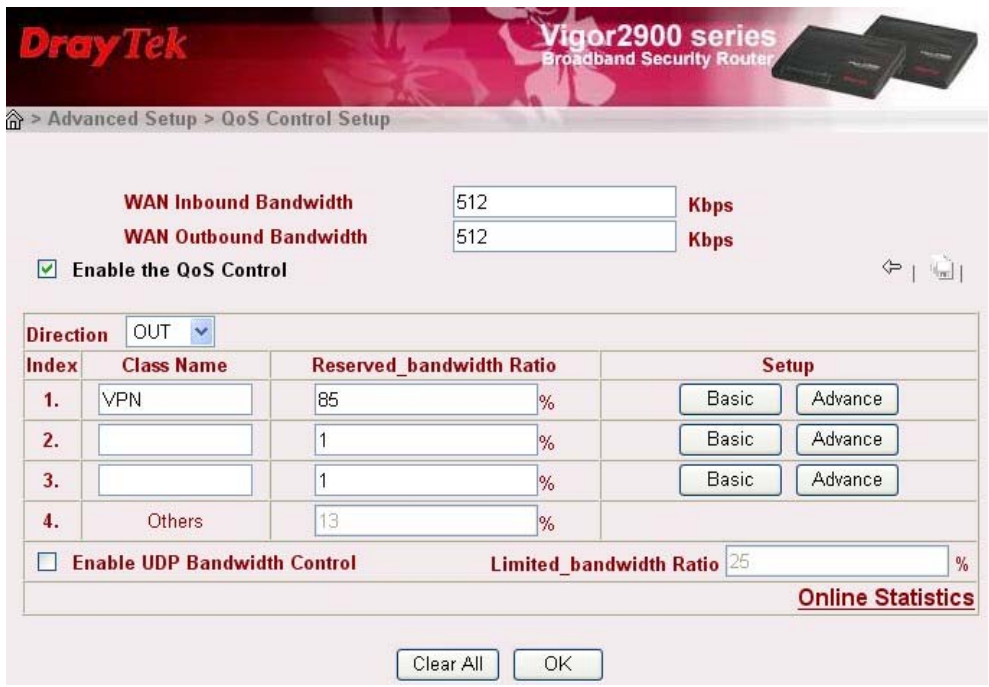

Edit the local subnet as Source address and remote sunbet as Destination Address

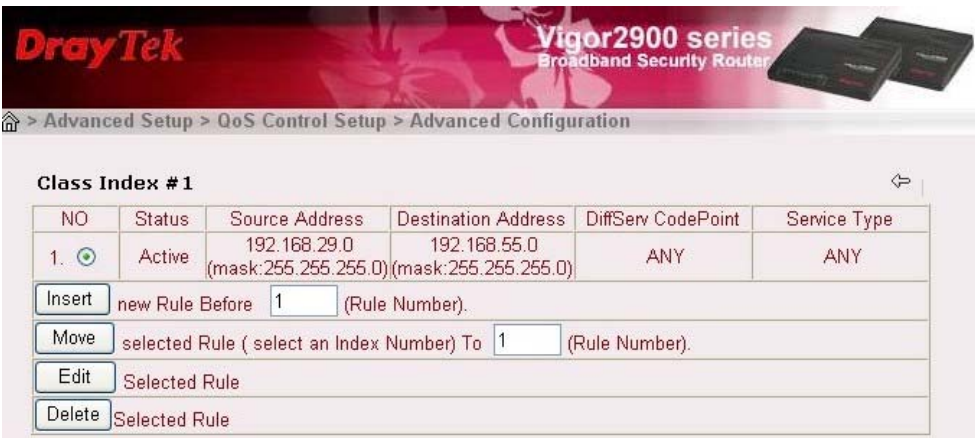

Now you can see the QoS bandwidth status in QoS Online Statistics.

(If the reserved bandwidth for VPN traffic is not fully used, the left bandwidth will be allocated for other services.)

 $\overline{\phantom{a}}$ 

::: DrayTek Corp - Your reliable networking solutions partner - Application Notes ::: Page 2 of 2

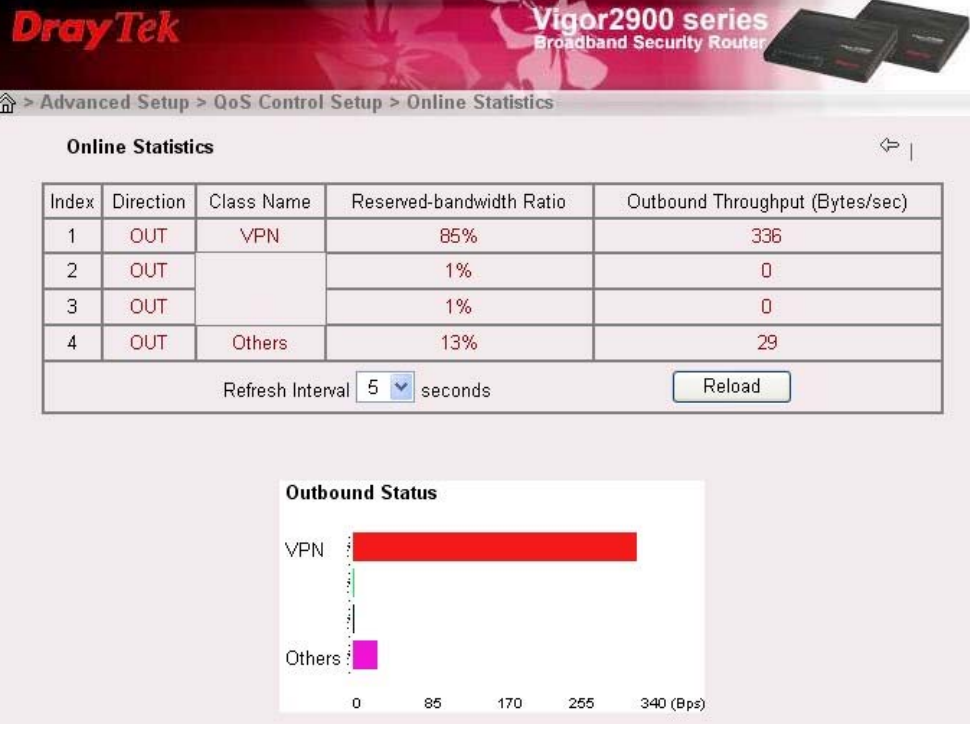

Copyrights @ DrayTek Corp.

 $\mathbb{F}$